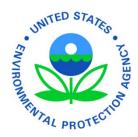

# **Electronic Notice of Intent**

# **Construction General Permit**

A Guide for Submitting Your NOI for the 2012 CGP Using the eNOI System

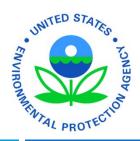

## Introduction

This document is designed to guide you through the process of submitting your Notice of Intent (NOI) for coverage under the 2012 Construction General Permit using the *electronic Notice of Intent (eNOI)* system in EPA's Central Data Exchange (*CDX*). If you have questions about whether or not you are required to submit the NOI, or other questions relating to any part of the CGP, see the <u>Frequently Asked</u> <u>Questions about the CGP</u> or send an email to <u>CGP@epa.gov</u>.

Also visit the CGP eNOI website for more information about applying for coverage: <a href="http://www.epa.gov/npdes/stormwater/cgpenoi">www.epa.gov/npdes/stormwater/cgpenoi</a>

A troubleshooting section appears at the end of this guidance to help you.

You will need a CDX account to access the eNOI CGP system. Access CDX here: <u>http://cdx.epa.gov/epa\_home.asp</u>

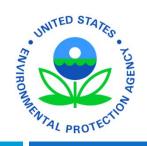

# Steps to Submit Your eNOI

### Submitting Your CGP eNOI in Six Steps:

- 1. System Requirements and Adjusting your Browser Settings
- 2. Gaining Access to the 2012 CGP eNOI Application
- 3. Loading the eNOI:CGP Application
- 4. Filling Out the CGP eNOI Form
- 5. Reviewing the CGP eNOI Form
- 6. Certifying the CGP eNOI Form
- 7. Submitting the CGP eNOI Form to the Certifier
- 8. Modifying the CGP eNOI Form After Permit Coverage has been Obtained

# **Relevant Terms and Acronyms**

| Term                          | Acronym | Definition                                                                                                    |
|-------------------------------|---------|----------------------------------------------------------------------------------------------------|
| Operator                      |         | <ul> <li>The "operator" of the construction site is either:</li> <li>1. The party has operational control over construction plans and specifications, including the ability to make modifications to those plans and specifications; or</li> <li>2. The party has day-to-day operational control of those activities at a project that are necessary to ensure compliance with the permit conditions (e.g., they are authorized to direct workers at a site to carry out activities required by the permit)</li> </ul> |
| Submitter/Preparer/Registrant |         | The individual preparing the NOI. This may<br>be the certifier or an individual the certifier<br>designates to prepare the NOI application                                                                                                    |
| Certifier                     |         | The entity authorized to certify the CGP<br>NOI. See <u>Appendix I</u> , Signatory<br>Requirements, for certifier criteria                                                                                                    |

| Term                        | Acronym | Definition                                                                                                    |
|-----------------------------|---------|----------------------------------------------------------------------------------------------------|
| Construction General Permit | CGP     | An NPDES permit for construction<br>activities where 1 or more acres of<br>land will be disturbed, or less than 1<br>acre will be disturbed, but the site is<br>part of a common plan of development<br>or sale that will ultimately disturb 1 or<br>more acres. The CGP is only effective<br>in areas where EPA is the permitting<br>authority. For a list of such areas, see<br><u>Appendix B</u> . See 40 CFR<br>122.26(b)(14)(x) and (15) |
| Electronic Notice of Intent | eNOI    | Electronic application system used by<br>construction operators applying for<br>coverage under EPA's 2012 CGP                                                                                                    |
| Central Data Exchange       | CDX     | Point of entry on the Environmental<br>Information Exchange Network for<br>environmental data exchanges to the<br>Agency. A CDX account is required to<br>access the eNOI                                                                                                    |
| Construction Activities     |         | Earth-disturbing activities, such as clearing, grading, and excavation                                                                                                    |

| Term                               | Acronym | Definition                                                                                                    |
|------------------------------------|---------|----------------------------------------------------------------------------------------------------|
| Employer Identification Number     | EIN     | 9 digit tax identification number<br>assigned by the Internal Revenue<br>Service (IRS)                                                                           |
| National Marine Fisheries Service  | NMFS    | U.S. federal agency responsible for the stewardship of the U.S. living marine resources and their habitat                                                        |
| Endangered Species Act             | ESA     | An act that provides for the<br>conservation and protection of<br>ecosystems and the threatened and<br>endangered species which are part of<br>the ecosystems    |
| Clean Water Act                    | CWA     | Establishes the basic structure for<br>regulating discharges of pollutants into<br>the waters of the U.S. and regulating<br>quality standards for surface waters |
| National Historic Preservation Act | NHPA    | An act that provides for the<br>consideration by Federal agencies of<br>the impact of their undertakings on<br>historic properties                               |

### 1. System Requirements/Browser Settings

**Important:** Two Internet browser settings are required for the eNOI submission to work properly on your supported browser: **TLS 1.0** and **native XMLHTTP support**. These steps may vary according to your browser version.

- e
- Internet Explorer (version 7 or 8 only) Go to Tools > Internet Options > Advanced tab > Security > Enable native XMLHTTP support and TLS 1.0 (see last slide for screenshot)
- Ochrome Google Chrome (only need to select TLS 1.0 for this browser) Go to Tools (picture located at upper right hand corner) > Settings > Under the Hood > Network (Change Proxy Settings) > Advanced > Security > Use TLS 1.0
  - Mozilla Firefox (only need to select TLS 1.0 for this browser) Go to Tools > Options > Advanced > Encryption

### 2. How to Access the 2012 CGP eNOI Application

The electronic NOI form for the 2012 CGP is accessed through a new program in CDX, the "electronic Notice of Intent (eNOI)" program, which you must add to your CDX account profile.

Note: the "SWENOI" program in CDX has been disabled for the CGP, and can only be used for LEW waivers and for MSGP coverage.

- For new CDX users, skip to Part 2.1 of this tutorial for instructions on accessing the 2012 CGP eNOI application
- For existing CDX users, skip to Part 2.2 of this tutorial for instructions on accessing the 2012 CGP eNOI application

Enter CDX at <u>http://cdx.epa.gov</u>

Click "Register with CDX"

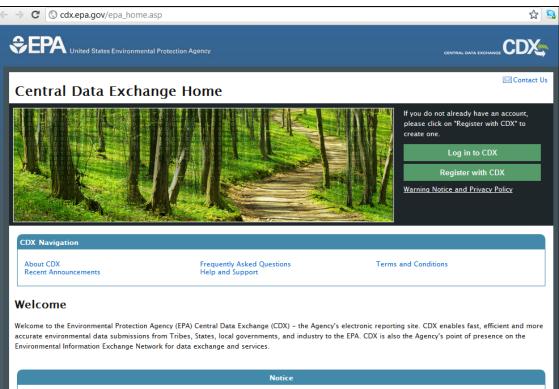

For more information on radiation and accessing radiation monitoring data click here.

| Registration                  |                                                                                                    |                                                                                                    | Contact Us                                                       |                                                                                                    | Accept t                                                                                                    |
|-------------------------------|----------------------------------------------------------------------------------------------------|----------------------------------------------------------------------------------------------------|------------------------------------------------------------------|----------------------------------------------------------------------------------------------------|----------------------------------------------------------------------------------------------------|
| About CDX                     | CDX Home » Terms & Conditions                                                                                                    |                                                                                                    |                                                                  |                                                                                                    |                                                                                                    |
| Recent Announcements          | Terms & Conditions                                                                                                    |                                                                                                    |                                                                  |                                                                                                    | conditior                                                                                                    |
| Account Login<br>Registration | The access and use of CDX Registration for the electronic submittal of environmental i                                                                                                    | information require the creation of                                                                                                    | a user ID                                                        |                                                                                                    | condition                                                                                                    |
| Frequently Asked              | and password that I must maintain and keep confidential. I will review the following ste<br>of a user ID and password.                                                                                                    | ps concerning the creation and ma                                                                                                    | intenance                                                        |                                                                                                    |                                                                                                    |
| Questions                     | Warning Notice                                                                                                    |                                                                                                    |                                                                  |                                                                                                    | registrat                                                                                                    |
| Help & Support<br>CDX Home    | EPA's Central Data Exchange Registration procedure is part of a United States Enviro                                                                                                    | enmental Protestion Agency (EPA)                                                                                                    | computer                                                         |                                                                                                    | •                                                                                                    |
| Terms & Conditions            | ervs central bata Exhange Registration procedure is part of a United states Enviro<br>system, which is for authorized use only. Unauthorized access or use of this computer<br>civil, and/or administrative action. All information on this computer system may be<br>disclosed by and to authorized personnel for official purposes, including law enforcen<br>by any person, whether authorized or unauthorized, constitutes consent to these terms                                                                                                    | er system may subject violators to<br>e monitored, recorded, read, cop<br>nent. Access or use of this compute                                                        | o criminal,<br>pied, and<br>er system                            | CDX Software Dist                                                                                                    | zikution                                                                                                    |
|                               | Privacy Statement                                                                                                    |                                                                                                    |                                                                  |                                                                                                    |                                                                                                    |
|                               | EPA will use the personal identifying information which you provide for the expressed<br>Exchange size and for updating and correcting information in internal EPA databases a<br>information available for other purposes unless required by law. EPA does not sell or o<br>outside third party. [Federal Register: March 18, 2002 (Volume 67, Number 52)][Page<br>Choosing a CDX Password<br>For CDX registration purposes, I agree to select a password which will not be easily gu<br>birthdays, etc.). Passwords must be a minimum of 8 alpha-numeric characters (no s<br>least 1 of each of the following:<br>• uppercase character<br>• lowercase character<br>• number<br>Passwords may <i>not</i> begin with a number nor contain the word "password" nor contain y<br>Protecting my CDX Password | as necessary. The Agency will not a<br>therwise transfer personal informa<br>12010-12013]<br>essed (e.g., my name, my children<br>paces or special characters) and o | ntral Data<br>make this<br>tion to an<br>'s names,<br>contain at | ined license practice<br>ides tools which cont<br>ECCN) 5D002 "Encry<br>tions 740.17 (A) and<br>Industry and Securit<br>ception ("ENC "Encry<br>d Syria or any parties<br>dditional information<br>s for encryption at h<br>to take if my CDX | ains FIPS-validated RSA BSAFE Cryp<br>ption Sofware" referenced under C<br>d (B) (2) of the Export Administration<br>y (BS) as 5D002 "Unrestricted" to f<br>ption"). This license exception doe<br>i found on the various government<br>and guidance regarding your use<br>ttp://www.access.gpo.gov/bis/ear<br>Account has been Compromis<br>DX account has become comprom<br>e. |
|                               | I agree to protect my CDX password.<br><i>I will not divulge my password to any other individual;</i> I will not store it in an unprotecte<br>into computer scripts to achieve automated login.                                                                                                    | d location; and I will not allow it to b                                                                                                    | be written                                                       | notify CDX within ter                                                                                                    | n working days if my duties change<br>this notification via either the CDX :<br>ion will allow CDX to deactivate my                                                                                                    |
|                               |                                                                                                    | [                                                                                                    | l have rev                                                       | iewed these terms at                                                                                                    |                                                                                                    |

he terms and ns to continue tion

ction Agency's Central Data Exchange shall be handled according

pto-J which is classified under Export Commodity Classification CCATS G059799. This product is eligible for license exception ENC on Regulations (EAR). The exportation of this item classified by the foreign subsidiaries of US companies is permitted under this s not apply to the embargoed nations of Cuba, Iran, North Korea, denial lists including the Department of Commerce Denied Parties of this product, please refer to the United States' standard /pdf/740.pdf

ed

ised. I agree to contact the CDX Technical Support staff at 1-888-

and I no longer need to interact with the CDX on behalf of my web interface or by notifying the CDX Technical Support staff at 1account and protect it from potential abuse by others.

> lovember 16, 2011. URL: https://cdx.epa.gov/SSL/CDX/terms.asp

Enter user
 information,
 and click
 "Next"

| About CDX                     | CDX Home » Registration                                                                                                    |  |  |
|-------------------------------|----------------------------------------------------------------------------------------------------|--|--|
| Recent Announcements          | User Information                                                                                                    |  |  |
| Account Login                 |                                                                                                    |  |  |
| Registration                  | The red asterisk (*) indicates a required field.                                                                                                    |  |  |
| Frequently Asked<br>Questions | First Name: Mr.                                                                                                    |  |  |
| Help & Support                | Last Name: 🗙 Suffix: 💶 💌                                                                                                    |  |  |
| CDX Home                      |                                                                                                    |  |  |
| Terms & Conditions            | Please choose a User Name - User Name must be a minimum of 8 alpha-numeric characters (no spaces or special characters) and may not begin with a number. If you choose a User Name which is already in use, you will be asked to choose a new User Name. User Name:                                                                                                    |  |  |
|                               | Please choose a Password - Password must be a minimum of 8 alpha-numeric characters (no spaces or special characters) and contain at least 1 of each of the following: uppercase character, lowercase character, number. Passwords may not begin with a number nor contain the word "password" nor contain your User Name.         Password:       *         Re-enter Password:       * |  |  |
| [                             | The Help Desk will use the Secret Question and Answer to authenticate you if you forget your password. Please enter a secret question which has relevance to you and has an answer which is not easily guessed by others. Secret Question:   Secret Answer:     *     Next                                                                                                    |  |  |
|                               | Last updated on November 16, 2011.<br>URL: https://cdx.epa.gov/SSL/CDX/pre-reg-userinfo.asp                                                                                                    |  |  |

Add your
 organization
 information
 and click
 'Next'

| Registration         |                                                                                                 |                                                     |        | Contact Us   |
|----------------------|-------------------------------------------------------------------------------------------------|-----------------------------------------------------|--------|--------------|
| About CDX            | MyCDX = Registration                                                                            |                                                     |        | Logged in as |
| Recent Announcements | Organization Information                                                                        |                                                     |        |              |
| Account Login        | -                                                                                               |                                                     |        |              |
| Registration         | The red asterisk (*) indicates a required field.                                                |                                                     |        | I            |
| Frequently Asked     | Organization Name:                                                                              |                                                     | *      | I            |
| Questions            | Registrant's Work Mailing Address 1:                                                            |                                                     | *      | I            |
| Help & Support       | Registrant's Work Mailing Address 2:                                                            |                                                     | ]      | I            |
| CDX Home             | City:                                                                                           |                                                     | *      | I            |
| Terms & Conditions   | State/Province:                                                                                 | Alabama                                             | *      |              |
|                      | Zip/Postal Code:                                                                                | Alabama                                             |        | I            |
|                      |                                                                                                 |                                                     | *      |              |
|                      | Country:                                                                                        | UNITED STATES                                       |        | * *          |
|                      | E-mail:                                                                                         |                                                     | *      | I            |
|                      | Phone Number:                                                                                   |                                                     | * Ext. | I            |
|                      | U.S., Canada & Caribbean Islands Phone Format:<br>International Phone Format: 011 + Country Coc |                                                     | umber  |              |
|                      | <sup>1</sup> As necessary.                                                                      |                                                     |        |              |
|                      | Next                                                                                            |                                                     |        |              |
|                      |                                                                                                 | ist updated on October 1<br>c.epa.gov/SSL/CDX/pre-r |        |              |

 Select
 "Electronic
 Notice of Intent (eNOI)" and
 click "Add" on
 the bottom of
 the screen

Request Manufacturer Code for Vehicle or Engine Compliance (VERIFY MFR REG)
 Water Contaminant Information Tool (WCIT)

| ADD | CANCEL |
|-----|--------|
|     |        |

Last updated on October 12, 2011. URL: https://cdx.epa.gov/SSL/CDX/addprogram.asp

#### MyCDX » Registration

#### Add Program

| $\circ$ | Assessment Cleanup and Redevelopment Exchange System (ACRES)                         |
|---------|--------------------------------------------------------------------------------------|
| $\circ$ | Aircraft Reporting and Compliance System (ARCS)                                      |
| $\circ$ | Submissions for Chemical Safety and Pesticide Programs (CSPP)                        |
| $\circ$ | Environmental Appeals Board (EAB)                                                    |
| $\circ$ | Audit Policy Self–Disclosure (eDisclosure)                                           |
| 0       | NEPA Electronic Filing System (e-NEPA)                                               |
| ۲       | Electronic Notice of Intent (eNOI)                                                   |
| 0       | Facility Registry System – Update Service (FRS-US)                                   |
| $\circ$ | Great Lakes Environmental Database Query System (GLENDA)                             |
| $\circ$ | EPA Internet On Boarding Application (iBoard)                                        |
| $\circ$ | Exchange Network Grant Semi-Annual Reporting Forms (IEPB)                            |
| $\circ$ | Lead-Based Paint Program (LEAD)                                                      |
| $\circ$ | 3rd Party Validation Test Application (LEXIS)                                        |
| 0       | LT2: LT2, Stage 2, and IDSE Plan/Report Entry (LT2)                                  |
| $\circ$ | National Environmental Methods Index Contaminants (NEMI-CBR)                         |
| $\circ$ | Ozone Depleting Substances (ODS)                                                     |
| $\circ$ | Office of Transportation Air Quality DC FUEL Program (OTAQDCFUEL)                    |
| $\circ$ | Office of Transportation and Air Quality EPA Moderated Transaction System (OTAQEMTS) |
| 0       | Office of Transportation and Air Quality Fuels Registration (OTAQREG)                |
| $\circ$ | Cellulosic Riofuel Waiver Credits Pay goy Application (OTAOWaiverCredits)            |

- □ Select "CGP" for "Program ID Type"
- Enter two-letter state abbreviation (e.g., ID, NM) in the "Program ID Type" text box
- □ Click "Finished"

#### Add Program ID

The red asterisk (\*) indicates a required field.

| Role:              | A SUBMITTER 💌                                                                                |
|--------------------|----------------------------------------------------------------------------------------------|
| Program ID Type:   | CGP 🔽                                                                                        |
| Program ID: 🗙      | *                                                                                            |
| Submission Method: | Please enter your two-letter state abbreviation (for example, MD for Maryland).<br>WEBFORM 🔽 |

- You will now be able to access the "eNOI: CGP" application under your "Available Account Profiles" in CDX
- Skip to Part 3 to learn how to load the "eNOI: CGP" application

| Nelcome,<br>Miss Jenn Shunfenthal                   | Last Login:                                                                    |  |  |
|-----------------------------------------------------|--------------------------------------------------------------------------------|--|--|
|                                                     | Registered Since: February 14, 2012<br>Recertification Date: February 14, 2012 |  |  |
| CDX Registration Status: Active                     |                                                                                |  |  |
| You have 1 <b>new</b> message in your <b>Inbox</b>  |                                                                                |  |  |
| Change System Password Edit Personal<br>Information | Edit Current Account Add New Employer<br>Profiles Profile                      |  |  |

Enter CDX at <u>http://cdx.epa.gov</u>

Click "Log in to CDX"

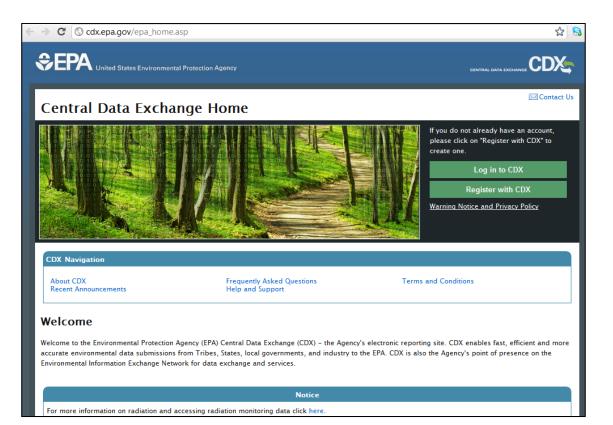

#### □ Click "Edit Current Account Profiles"

| Welcome,                        |                              | Last Login:<br>Registered Since:<br>Recertification Date: | March 5, 2012<br>January 6, 2012<br>January 6, 2012 |
|---------------------------------|------------------------------|-----------------------------------------------------------|-----------------------------------------------------|
| CDX Registration Status: Active |                              |                                                           |                                                     |
|                                 | You have 1 net               | w message in your Inbox                                   |                                                     |
| Change System Password          | Edit Personal<br>Information | Edit Current Account<br>Profiles                          | Add New Employer<br>Profile                         |
| Available Account Profiles      |                              |                                                           | -                                                   |
|                                 | ls eNOI                      |                                                           |                                                     |

#### On the "Edit Organization Profiles" screen, click "Add New Program"

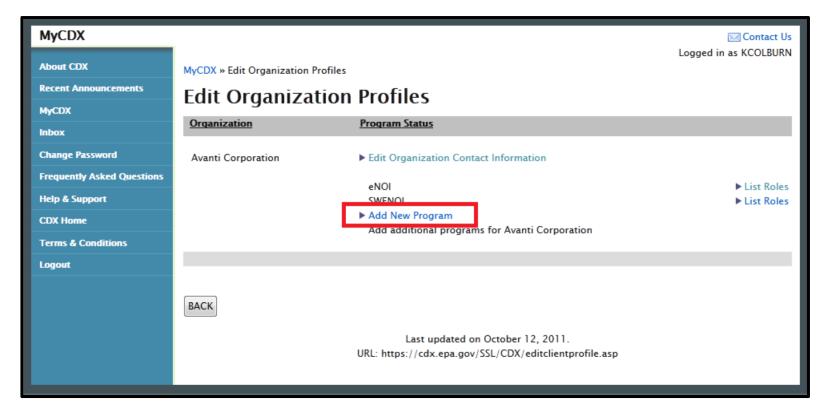

 Select "Electronic Notice of Intent (eNOI)" and click "Add" at the bottom of the screen

| ADD CANCEL |                                                                                     |
|------------|-------------------------------------------------------------------------------------|
|            | Last updated on October 12, 2011.<br>URL: https://cdx.epa.gov/SSL/CDX/addprogram.as |

Water Contaminant Information Tool (WCIT)

#### MyCDX » Registration

#### Add Program

| $\circ$ | Assessment Cleanup and Redevelopment Exchange System (ACRES)                         |
|---------|--------------------------------------------------------------------------------------|
| $\circ$ | Aircraft Reporting and Compliance System (ARCS)                                      |
| $\circ$ | Submissions for Chemical Safety and Pesticide Programs (CSPP)                        |
| $\circ$ | Environmental Appeals Board (EAB)                                                    |
| $\circ$ | Audit Policy Self–Disclosure (eDisclosure)                                           |
| 0       | NEPA Electronic Filing System (e-NEPA)                                               |
| ۲       | Electronic Notice of Intent (eNOI)                                                   |
| 0       | Facility Registry System – Update Service (FRS-US)                                   |
| $\circ$ | Great Lakes Environmental Database Query System (GLENDA)                             |
| $\circ$ | EPA Internet On Boarding Application (iBoard)                                        |
| $\circ$ | Exchange Network Grant Semi-Annual Reporting Forms (IEPB)                            |
| $\circ$ | Lead-Based Paint Program (LEAD)                                                      |
| $\circ$ | 3rd Party Validation Test Application (LEXIS)                                        |
| $\circ$ | LT2: LT2, Stage 2, and IDSE Plan/Report Entry (LT2)                                  |
| $\circ$ | National Environmental Methods Index Contaminants (NEMI-CBR)                         |
| $\circ$ | Ozone Depleting Substances (ODS)                                                     |
| $\circ$ | Office of Transportation Air Quality DC FUEL Program (OTAQDCFUEL)                    |
| $\circ$ | Office of Transportation and Air Quality EPA Moderated Transaction System (OTAQEMTS) |
| $\circ$ | Office of Transportation and Air Quality Fuels Registration (OTAQREG)                |
| 0       | Cellulosic Biofuel Waiver Credits Pay.gov Application (OTAQWaiverCredits)            |

- □ On the "Add Role" screen:
  - Select "CGP" for "Program ID Type"
  - Enter two-letter state abbreviation (e.g., ID, NM) in the "Program ID Type" text box
  - Click "Add" at the bottom of the screen

| Add Role                                         |                                                                                                 |  |  |  |
|--------------------------------------------------|-------------------------------------------------------------------------------------------------|--|--|--|
| The red asterisk (*) indicates a required field. |                                                                                                 |  |  |  |
| Role:                                            | A SUBMITTER 💌 \star                                                                             |  |  |  |
| Program ID Type:                                 | CGP 💌                                                                                           |  |  |  |
| Program ID: 🗙                                    | *                                                                                               |  |  |  |
| Submission Method:                               | Please enter your two-letter state abbreviation (for example, MD for Maryland). WEBFORM 💌 \star |  |  |  |
|                                                  |                                                                                                 |  |  |  |

"eNOI" should now appear under "Program Status"
 Click "Back" to return to MyCDX

| Edit Organization Profiles |                                                                   |                              |  |  |  |
|----------------------------|-------------------------------------------------------------------|------------------------------|--|--|--|
| Organization               | Program Status                                                    |                              |  |  |  |
| Avanti Corporation         | Edit Organization Contact Information                             |                              |  |  |  |
|                            | eNOI<br>SWENOI                                                    | ► List Roles<br>► List Roles |  |  |  |
|                            | Add New Program<br>Add additional programs for Avanti Corporation |                              |  |  |  |
|                            |                                                                   |                              |  |  |  |
| BACK                       |                                                                   |                              |  |  |  |

- You will now be able to access the "eNOI: CGP" application under your "Available Account Profiles"
- Skip to Part 3 to learn how to load the "eNOI: CGP" application

|                                   | Central Da                   | ta Exchange - ΜγCDX                                       |                                        |
|-----------------------------------|------------------------------|-----------------------------------------------------------|----------------------------------------|
| Velcome,<br>Miss Jenn Shunfenthal |                              | Last Login:<br>Registered Since:<br>Recertification Date: | February 14, 2012<br>February 14, 2012 |
| CDX Registration Status: Activ    | 2                            |                                                           |                                        |
|                                   | You have 1 ne                | ew message in your <b>Inbox</b>                           |                                        |
| Change System Password            | Edit Personal<br>Information | Edit Current Account<br>Profiles                          | Add New Employer<br>Profile            |

□ Once you have added the "eNOI: CGP" application to your CDX account profile, to load the application click "eNOI: CGP"

|                                                                                                    | Central Dat                  | a Exchange - MyCDX                                        |                             |
|----------------------------------------------------------------------------------------------------|------------------------------|-----------------------------------------------------------|-----------------------------|
| Welcome,                                                                                                    | 1                            | Last Login:<br>Registered Since:<br>Recertification Date: |                             |
|                                                                                                    | You have 1 ne                | <b>w</b> message in your <b>Inbox</b>                     |                             |
| Change System Password                                                                                                    | Edit Personal<br>Information | Edit Current Account<br>Profiles                          | Add New Employer<br>Profile |
| Available Account Profiles <ul> <li>eNOI: CGP</li> <li>eNOI: Electronic Notice of In</li> <li>eNOI: PGP</li> <li>SWENOI: Stormwater/Vessel</li> </ul> | tent                         |                                                           |                             |

Make sure pop-ups are enabled in your browser. In some browsers it may be necessary to click the load application button.

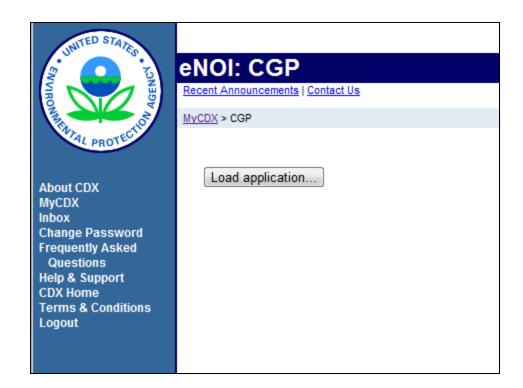

#### □ Choose "Construction General Permit NOI"

| _ |                                                                                                    |
|---|----------------------------------------------------------------------------------------------------|
|   | Welcome to EPA's Electronic Notice of Intent (eNOI) system                                                                                                    |
|   | Construction General Permit NOI<br>Operators can submit, certify, view or terminate Construction General Permit NOIs and<br>other reports.                                        |
|   | Return To MyCDX<br>This link takes you to Stormwater eNOI and Vessels eNOI.                                                                                                    |
|   | Stormwater eNOI: Facilities can submit, certify, view or terminate their Stormwater<br>General Permit NOIs and waivers, which include the MSGP, the CGP, the NOE, and the<br>LEW. |
|   | Vessels eNOI: Vessel Operators can submit, certify, view, or terminate their Vessel<br>General Permit NOI.                                                                        |

- You will proceed to the landing page for the CGP eNOI Application where you can start a new CGP or access CGPs that have already been created to certify or edit
- If you have already created an NOI for the CGP, you may search for it by providing the Permit Number, project/site, and project state

|                       | NOTICE ON INTENT (NOI) OF COVERAGE UNDER THE CONSTRUCTION GENERAL PERMIT (CGP)                                               |
|-----------------------|----------------------------------------------------------------------------------------------------|
|                       | Start a New CGP                                                                                                    |
| Home                  | Search CGPs                                                                                                    |
| Create New NOI        | Permit Number:                                                                                                    |
| Crodic non nor        | Project/Site:                                                                                                    |
| Add Certification Key | Project State: Not Selected                                                                                                  |
|                       | Search                                                                                                    |
| Go to MyCdx           |                                                                                                    |
|                       | View - Previous Next                                                                                                    |
| Log out               | Permit Number         Project/Site State         Operator Name         Project/Site Name         Status         Updated Date |
|                       | AKR12A001 Alaska Operator Project Draft 2/13/2012                                                                            |
|                       |                                                                                                    |
|                       |                                                                                                    |
| External Links        |                                                                                                    |

You may start a new CGP by clicking "Start a New CGP" or "Create a New NOI"

|                       | NOTICE ON       | INTENT (NOI)       | OF COVERAGE   | UNDER THE CONST   | RUCTION GE | NERAL PERMIT (CGF | <b>'</b> ) |
|-----------------------|-----------------|--------------------|---------------|-------------------|------------|-------------------|------------|
|                       | Start a New CGP |                    |               |                   |            |                   |            |
| Home                  | Search CGPs     |                    |               |                   |            |                   |            |
| Create New NOI        | Permit Number:  |                    |               |                   |            |                   |            |
|                       | Project/Site:   |                    |               |                   |            |                   |            |
| Add Certification Key | Project State:  | Not Selected       | *             |                   |            |                   |            |
|                       |                 |                    | Search        |                   |            |                   |            |
| Go to MyCdx           |                 |                    |               |                   |            |                   |            |
|                       | View 👻 🛛 Prev   | ious Next          |               |                   |            |                   |            |
| Log out               | Permit Number   | Project/Site State | Operator Name | Project/Site Name | Status     | Updated Date      |            |
|                       | AKR12A001       | Alaska             | Operator      | Project           | Draft      | 2/13/2012         |            |
|                       |                 |                    |               |                   |            |                   |            |
| Factories al 1 Salar  |                 |                    |               |                   |            |                   |            |
| External Links        |                 |                    |               |                   |            |                   |            |

- Answer the questions on the CGP NOI Interview page
- Be sure to select the state where your Project/Site is located
- Click Submit after answering all the questions

#### Welcome to the CGP NOI online applications:

To ensure proper handling of your CGP NOI, the system will ask you a series of questions about your application, the type of construction work you will be doing, and the location of your project.

#### CGP NOI Interview:

1. Is your Project/site located in Indian Country lands, or located on a property of religious or cultural significance to an Indian tribe?

\* 🔾 Yes 🔾 No

2. Are you requesting coverage under this NOI as a "federal operator" as defined in Appendix A?

\* OYes ONo

3. Select the state where your Project/Site is located.

State : \* Not Selected V Is your state not listed here?

4. Has the SWPPP been prepared in advance of filing this NOI?

#### \* OYes ONo

5. Do you need to complete a Multisector General Permit (MSGP) or Low Erosivity Wavier (LEW)?

\* 🔾 Yes 🔾 No

Submit

| CGP NOI Interview:                                                            | 😢 Error 🛛 🗶                                           |                       |
|-------------------------------------------------------------------------------|-------------------------------------------------------|-----------------------|
| <ol> <li>Is your project/site loc-<br/>significance to an Indian t</li> </ol> | Messages for this page are listed below.              | religious or cultural |
| * Yes No                                                                      | 1. Is your project/site located in Indian Country lan |                       |
| 2. Are any of your activiti<br>considered "federal faciliti                   | 2. Are any of your activities for which you are requ  | occurring on areas    |
| * Yes No                                                                      |                                                       |                       |
| 3. Select the state where                                                     | 6. Do you need to complete a Multisector General P    |                       |
| State : * Not Selec                                                           |                                                       |                       |
| 4. Will you employ <b>catio</b>                                               |                                                       |                       |
| * 💿 Yes 🔘 No                                                                  |                                                       |                       |
| 5. Has the SWPPP been p                                                       |                                                       |                       |
| * 🔘 Yes 💽 No                                                                  | ОК                                                    |                       |

- If you neglect to enter all of the required information, an error box will appear
  - Click Ok or the X in the Error box and it will disappear
  - You will not be able to proceed until required information is entered

#### □ If your state is not listed:

- EPA may not be the permitting authority for your project, based on the information provided on the interview page. Please refer to <u>Appendix B</u> of EPA's Final 2012 Construction General Permit for information about the permit areas eligible for coverage
  - For example, VA is not listed because the state of VA is the permitting authority for all construction projects within the state of VA.

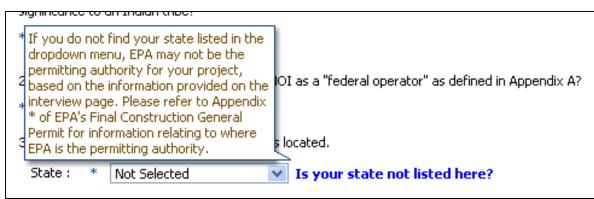

- □ If you answer the initial CGP Interview Questions and this page appears, then you may want to refer to <u>Appendix B</u> to check if your project is under EPA's permitting authority.
- If you are in an area where EPA is the permitting authority, you may not be eligible for coverage based on your answers to the questions regarding whether a SWPPP has been prepared, or whether you meant to file an NOI for coverage under the MSGP or submit a Low Erosivity Waiver (LEW)

#### Not Eligible for Coverage

Based on your answers to the CGP NOI you are not eligible to use the electronic CGP NOI system. Please refer to the reference information below to better understand EPA jurisdiction and CGP NOI permitting requirements.

#### EPA Jurisdiction

EPA is not the permitting authority in all states and US territories. Please refer to the <u>Appendix B</u> of the CGP or contact your state permitting office for more information.

#### Interview Question:

Has the SWPPP been prepared in advance of filing this NOI?

You are required to develop your site's Stormwater Pollution Prevention Plan (SWPPP) prior to submitting your NOI. For information about what information is required in your SWPPP, see Part 7 of the permit.

#### Interview Question:

Do you need to complete a Multisector General Permit (MSGP) or Low Erosivity Wavier (LEW)?

This application is for submitting your NOI for coverage under the CGP. To submit an NOI for coverage under the MSGP, or to submit an LEW, you must register for a different workflow in the e-NOI system.

If you still have questions regarding why you are ineligible for coverage, please contact the EPA's NOI Processing Center at 1-866-352-7755

Logout

Return to Interview page

### 4. Filling Out the CGP eNOI Form: Operator Information

- A CGP permit tracking number will be assigned and displayed in blue.
- Complete all required fields on the Operator
   Information page (marked with an asterisk)
- Click Next to proceed

| Operator Information                     | CGP Permit Number:<br>DCR12A002 |
|------------------------------------------|---------------------------------|
| Project/Site Name:                       |                                 |
| Operator's Name:                         |                                 |
| •<br>Mailing Address                     |                                 |
| Street Line 1: *                         |                                 |
| Street Line 2:                           |                                 |
| City:                                    | State: * Zip: *                 |
| Point of Contact:                        |                                 |
| First Name: *                            | Middle Initial: Last Name: *    |
| Phone: *                                 | Fax:                            |
| IRS Employer Identifiction Number (EIN): | Email:                          |
|                                          | Save Next                       |

### 4. Filling Out the CGP eNOI Form: Project Information

 Complete all required fields on the Project Information page

| Project Information                                       | CGP Permit Number:<br>ASR12A072                             |
|-----------------------------------------------------------|-------------------------------------------------------------|
| Project/Site Name: Project Name                           |                                                             |
| Project/Site Address                                      |                                                             |
| Street Line 1:                                            |                                                             |
| Street Line 2:                                            |                                                             |
| City: *                                                   | State : * 💽 Zip: *                                          |
| County or similar government subdivisio                   | n *                                                         |
| Latitude : *                                              | *                                                           |
| Longitude : *                                             | *                                                           |
| * Latitude/Longitude Data Source                          | :                                                           |
| U.S.G.S topographical map<br>EPA Web Site<br>GPS<br>Other |                                                             |
| Your Selection :                                          |                                                             |
| Horizontal Reference Datum: *                             | ×                                                           |
| Estimated Area to be Disturbed (to the r                  | nearest quarter acre):                                      |
| Have earth-disturbing activities commen<br>* Ores No      |                                                             |
| Is your project an 'emergency related pr                  | oject?                                                      |
| 0.103 0.110                                               | project/site been covered previously under an NPDES permit? |
| * Yes No                                                  | и суссулка васит се на се рискиодну чизан чити въз раник:   |
| Estimated Project Start and End Dates:                    |                                                             |
| *                                                         | <u>ه</u> ه ا                                                |
|                                                           |                                                             |
| Save                                                      | Next                                                        |

### 4. Filling Out the CGP eNOI Form: Chemical Treatment Information

- Answer the questions about the use of any treatment chemicals on the construction site.
- Note: In order to use cationic treatment chemicals, you must be authorized by your applicable EPA Regional Office in advance of filing your NOI. You must also upload a copy of your authorization letter to the eNOI system.

| Chemical Treatment Information                                                                     | CGP Permit Number:<br>MAR12AA20                                                                                                    |
|----------------------------------------------------------------------------------------------------|----------------------------------------------------------------------------------------------------|
| Test                                                                                               |                                                                                                    |
| Will you use polymers, flocculants, or other treatment chemica $\textcircled{O}$ Yes $\bigcirc$ No | als at your construction site?                                                                                                    |
| If yes, will you use cationic treatment chemicals* at your<br>* ③ Yes ○ No                         | construction site?                                                                                                    |
| If yes, have you been authorized to use cationic treatmer $*$ $\odot$ Yes $\bigcirc$ No            | ent chemicals by your applicable EPA Regional Office in advance of filing your NOI*?                                                                                                    |
| There are no files uploaded.<br>* Upload: Choose File No file chosen<br>Upload                     |                                                                                                    |
|                                                                                                    | nemicals by your applicable EPA Regional Office, attach a copy of your<br>propriate controls and implementation procedures designed to ensure that<br>a violation of water quality standards. |
| * Please indicate the treatment chemicals that you wi<br>use:                                      | all                                                                                                    |
| Save and Return Next                                                                               |                                                                                                    |

### 4. Filling Out the CGP eNOI Form:

#### **Endangered Species Protection**

- Select the Endangered Species eligibility criterion that pertains to your site's "action area"
- Refer to <u>Appendix</u>
   <u>D</u> for detailed instructions for selecting the Endangered Species criterion

#### CGP Permit Number: **Endangered Species Protection** ASR12A072 Project Name \* Using the instructions in Appendix D of the CGP, under which criterion listed in Appendix D are you eligible for coverage under this permit ? 🕟 A. No federally-listed threatened or endangered species or their designated critical habitat(s) are likely to occur in your site's "action area" as defined in Appendix A of this permit. 👝 B. The construction site's discharges and discharge-related activities were already addressed in another operator's valid| certification of eligibility for your action area under eligibility Criterion A, C, D, E, or F and there is no reason to believe that federally-listed species or federally-designated critical habitat not considered in the prior certification may be present or located in the "action area". To certify your eligibility under this Criterion, there must be no lapse of NPDES permit coverage in the other operator's certification. By certifying eligibility under this Criterion, you agree to comply with any effluent limitations or conditions upon which the other operator's certification was based. You must include in your NOI the tracking number from the other operator's notification of authorization under this permit. If your certification is based on another operator's certification under Criterion C, you must provide EPA with the relevant supporting information required of existing dischargers in Criterion C in your NOI form. O.C. Federally-listed threatened or endangered species or their designated critical habitat(s) are likely to occur in or near your site's "action area." and your site's discharges and discharge-related activities are not likely to adversely affect listed threatened or endangered species or critical habitat. This determination may include consideration of any stormwater controls and/or management practices you will adopt to ensure that your discharges and discharge-related activities are not likely to adversely affect listed species and critical habitat. To make this certification, you must include the following in your NOI: 1) any federally listed species and/or designated habitat located in your "action area"; and 2) the distance between your site and the listed species or designated critical habitat (in miles). You must also include a copy of your site map with your NOI. \* 🔿 D. Coordination between you and the Services has been concluded. The coordination must have addressed the effects of your site's discharges and discharge-related activities on federally-listed threatened or endangered species and federally-designated critical habitat, and must have resulted in a written concurrence from the relevant Service(s) that your site's discharges and discharge-related activities are not likely to adversely affect listed species or critical habitat. You must include copies of the correspondence between yourself and the Services in your SWPPP and your NOI. 🔿 E. Consultation between a Federal Agency and the U.S. Fish and Wildlife Service and/or the National Marine Fisheries Service under section 7 of the ESA has been concluded. The consultation must have addressed the effects of the construction site's discharges and discharge-related activities on federally-listed threatened or endangered species and federally-designated critical habitat. The result of this consultation must be either: i. a biological opinion that concludes that the action in question (taking into account the effects of your site's discharges and discharge-related activities) is not likely to jeopardize the continued existence of listed species, nor the destruction or adverse modification of critical habitat; or ii. written concurrence from the applicable Service(s) with a finding that the site's discharges and discharge-related activities are not likely to adversely affect federally-listed species or federally-designated habitat. You must include copies of the correspondence between yourself and the Services in your SWPPP and your NOI. 🔿 F. Your construction activities are authorized through the issuance of a permit under section 10 of the ESA, and this authorization addresses the effects of the site's discharges and discharge-related activities on federally-listed species and federally-designated critical habitat. You must include copies of the correspondence between yourself and the Services in your SWPPP and your NOI. Provide the basis for criterion selection selected (e.g. communication with U.S. Fish and Wildlife Service or National Marine Fisheries Service, specific study):

Save

Next

#### 4. Filling Out the CGP eNOI Form: **Endangered Species Protection**

#### □ If you choose Endangered Species criterion C, D, E, or F, then you must upload the required information

(a) F. Your construction activities are authorized through the issuance of a permit under section 10 of the ESA, and this authorization addresses the effects of the site's discharges and discharge-related activities on federally-listed species and federally-designated critical habitat. You must include copies of the correspondence between yourself and the Services in your SWPPP and your NOI.

#### There are no files uploaded.

Please Attach copies of any letters or other communications between you and the U.S. Fish and Wildlife Service or National Marine Fishery Service. Note: This information will be publicly available, take care not to upload information that is proprietary to your organization

Choose File No file chosen Select a file to Upload:

Upload

### 4. Filling Out the CGP eNOI Form:

Stormwater Pollution Prevention Plan (SWPPP) Information

□ Add a SWPPP point of contact:

Provide the contact information (name, phone, fax (option), and email, for the person who developed the SWPPP for this project.

| Stormwater Pollution Prevention Plan (SWPPP) information |       |                 |              | CGP Permit Number:<br>ASR12A072 |
|----------------------------------------------------------|-------|-----------------|--------------|---------------------------------|
| Project Name                                             |       |                 |              |                                 |
| SWPPP Point of Con                                       | itact |                 |              |                                 |
| * First Name:                                            |       | Middle Initial: | * Last Name: |                                 |
| * Organization Name:                                     |       | ]               |              |                                 |
| * Phone:                                                 |       | ]               |              |                                 |
| Fax:                                                     |       | ]               |              |                                 |
| Email:                                                   |       | ]               |              |                                 |
|                                                          | Save  |                 |              |                                 |

## 4. Filling Out the CGP eNOI Form: Discharge Information

- Identify the names of the waterbodies to which you discharge. Please do not enter N/A, Not Available, Unknown, Unnamed, etc.
  - If the waterbodies to which you discharge are "impaired", provide the pollutants for which the water is impaired and your source for the information.
  - If TMDL has been approved or established, identify the TMDL document.
  - If you discharge to any Tier 2, Tier 2.5, or Tier 3 waters, identify the names of those waters.
- Note: EPA is in the process of developing a mapping tool to assist you in determining your discharge information. Until the tool is available, you may want to use the EPA MyWaters Mapper available at <u>http://watersgeo.epa.gov/mwm/</u>

| Discharge Information                                                                                                    | CGP Permit Number:<br>ASR124072                                                                                                    |                                                                                                   |                                |          |
|----------------------------------------------------------------------------------------------------|----------------------------------------------------------------------------------------------------|---------------------------------------------------------------------------------------------------|--------------------------------|----------|
| Project Name                                                                                                    |                                                                                                    |                                                                                                   |                                |          |
| Does your project/site discharge st                                                                                                    | ormwater into a Municipal Separa                                                                                                    | te Storm Sewer System (MS4)?                                                                      |                                |          |
| Do any waters of the U.S. exist with                                                                                                    | in or are immediately adjacent to                                                                                                    | your site?                                                                                        |                                |          |
| O Yes O No                                                                                                    |                                                                                                    |                                                                                                   |                                |          |
| Receiving Waters and We                                                                                                    | tlands                                                                                                    |                                                                                                   |                                |          |
|                                                                                                    |                                                                                                    | Impaired Surface Waters to Which you                                                              | Discharge                      |          |
| Surface water(s) to which you discharge                                                                                                    | Impaired Water                                                                                                    | Listed Water Pollutant(s)                                                                         | Source                         |          |
|                                                                                                    |                                                                                                    |                                                                                                   |                                |          |
| Add Another Receiving                                                                                                    | Water or Wetland                                                                                                    | I Click here to add th                                                                            | e first waterb                 | ody      |
| If a TMDL has been approved or estal                                                                                                    | blished, identify the title or referen                                                                                                    | f                                                                                                 |                                |          |
| List names of established                                                                                                    |                                                                                                    | ice of the TMDL document:                                                                         |                                |          |
|                                                                                                    |                                                                                                    | see of the TMDL document:                                                                         |                                |          |
| Are any of the waters of the U.S. to w<br>authority under its antidegradation p                                                                                             | d TMDL (s)<br>hich you discharge designated by<br>policy as a Tier 2 (or Teir 2.5) water                                                                                                    | the state or tribal<br>r (water quality exceeds                                                   | Identify Time                  | 2.25 and |
| authority under its antidegradation p<br>leves necessary to support propagat<br>water) or as a Teir 3 water (Dutstand                                                       | d TMDL (s)<br>hich you discharge designated by<br>jolicy as a Tier 2 (or Teir 2.5) water<br>ion of shelifish, and wildlife and rec                                                                                | the state or tribal<br>r (water quality exceeds<br>reation in and on the                          | Identify Tier                  |          |
| authority under its antidegradation p<br>leves necessary to support propagat<br>water) or as a Teir 3 water (Dutstand<br>Yes: No :                                          | d TMDL (s)<br>hich you discharge designated by<br>jolicy as a Tier 2 (or Teir 2.5) water<br>ion of shedilish, and wildlife and rec<br>ling Natural Resource Water)? (See                                          | the state or tribal<br>r (water quality exceeds<br>reation in and on the<br>e <u>Appendix (L)</u> | Identify Tier<br>Tier 3 waterl |          |
| authority under its antidegradation p<br>leves necessary to support propagat<br>water) or as a Teir 3 water (Dutstand                                                       | d TMDL (s)<br>hich you discharge designated by<br>holicy as a Tier 2 (or Teir 2.5) water<br>ion of shelifish, and wildlife and rec<br>ling Natural Resource Water)? (See<br>) and its designation (Tier 2, Tier 2 | the state or tribal<br>r (water quality exceeds<br>reation in and on the<br>e <u>Appendix (L)</u> |                                |          |
| authority under its antidegradation p<br>leves necessary to support propagat<br>water) or as a Teir 3 water (Outstand<br>Yes: No:<br>If yes, names(s) of receiving water(s) | d TMDL (s)<br>hich you discharge designated by<br>holicy as a Tier 2 (or Teir 2.5) water<br>ion of shelifish, and wildlife and rec<br>ling Natural Resource Water)? (See<br>) and its designation (Tier 2, Tier 2 | the state or tribal<br>r (water quality exceeds<br>reation in and on the<br>e <u>Appendix (L)</u> |                                |          |

### 4. Filling Out the CGP eNOI Form: Discharge Information

If you have multiple receiving waters that your project/site will be discharging to, please identify these additional receiving waters.

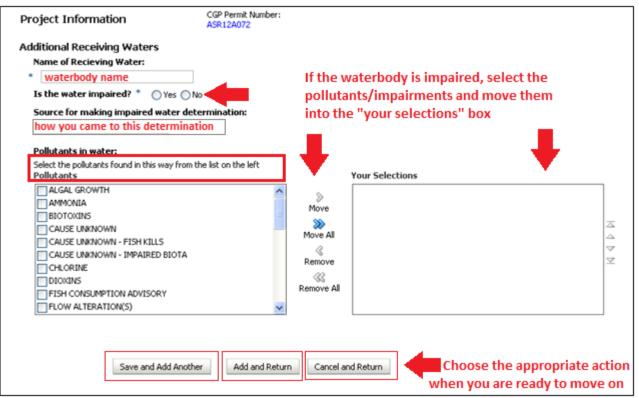

### 4. Filling Out the CGP eNOI Form: Historic Preservation

# Answer the Historic Preservation questions. Refer to <u>Appendix</u> <u>E</u> for detailed instructions for Historic Preservation.

| Historic Preservation                                                                                    | CGP Permit Number:<br>ASR12A072                                                                                                    |
|----------------------------------------------------------------------------------------------------|----------------------------------------------------------------------------------------------------|
| Project Name<br>Are you installing any stormwater controls as describ<br>(Appendix E, Step 1)            | ed in Appendix E that require subsurface earth disturbances ?                                                                                |
| * 🔿 Yes 🔿 No                                                                                             |                                                                                                    |
| If yes, have prior surveys or evaluations conducted that prior disturbances have precluded the existence | on the site have already determined historic properties do not exist, or<br>e of historic properties? (Appendix E, Step 2)                   |
| * 🔿 Yes 🔿 No 🔿 N/A                                                                                       |                                                                                                    |
| If no, have you determined that your installation of shistoric properties? (Appendix E, Step 3) $$       | subsurface earth-disturbing stormwater controls will have no effect on                                                                       |
| * 🔿 Yes 🔿 No 🔿 N/A                                                                                       |                                                                                                    |
|                                                                                                    | ative (whichever applies) respond to you within the 15 calendar days to<br>caused by the installation of stormwater controls affect historic |
| * 🔿 Yes 🔿 No 🔿 N/A                                                                                       |                                                                                                    |
| If yes, describe the nature of their response:                                                           |                                                                                                    |
| O Written indication that no historic proper                                                             | ties will be affected by the installation of stormwater controls on the site.                                                                |
| Written indication that adverse effects t                                                                | o historic properties from the installation of stormwater controls can be mitigated by agreed upon actions.                                  |
| No agreement has been reached regardi                                                                    | ng measures to mitigate effects to historic properties from the installation of stormwater controls.                                         |
| Other:                                                                                                   |                                                                                                    |
|                                                                                                    |                                                                                                    |
| Save and Return                                                                                          | Next                                                                                                    |

### 4. Filling Out the CGP eNOI Form: Certification Information

 Add the NOI Preparer and Certifier Information. (Make sure that the e-mail addresses are correct.)
 Note: the NOI <u>must</u> be certified before the 14-day review period is initiated.

| Certification I | nformation | CGP Permit Number:<br>ASR12A072 |              |  |
|-----------------|------------|---------------------------------|--------------|--|
| Preparer In     | nformation |                                 |              |  |
| * First Name:   |            | M.I:                            | * Last Name: |  |
| Phone:          |            | Ext:                            | Fax:         |  |
| * Organization: |            | * Email:                        |              |  |
| Certifier In    | formation  |                                 |              |  |
| * First Name:   |            | M.I:                            | * Last Name: |  |
| Title:          |            | * Email:                        |              |  |
|                 | Save       | Next                            |              |  |

### 5. Reviewing the CGP eNOI Form

- Before submitting the NOI to the Certifier, review the NOI for completeness and accuracy
- Each section on the review page has an "Edit" option to the right of the section heading.
  - In this example, there is no Operator Information data. This section must be edited to include the Operator Information.

| Operator Information                     | Edit |
|------------------------------------------|------|
| Project/Site Name                        |      |
| Operator's Name                          |      |
| Mailing Address                          |      |
| Street Line 1:                           |      |
| Street Line 2:                           |      |
| City: State: Zip:                        |      |
| Point of Contact:                        |      |
| First Name: Middle Initial: Last Name:   |      |
| Phone:                                   |      |
| IRS Employer Identifiction Number (EIN): | Ļ    |
| Project Information                      | Edit |
| Project/Site Address                     |      |
| Street Line 1:                           |      |
| Street Line 2:                           |      |
| 71L 71L.                                 |      |

### 5. Reviewing the CGP eNOI Form

#### □ To edit NOI sections before submittal:

- Click the "Edit" button on the right side of the page next to the section you would like to make changes to/edit.
- You will be brought to the page you selected and can proceed with making your edits.
- Click "Next" to proceed to the next section and continue making edits, or click "Save and Return" to return to the Review Page.

| PERMIT NUMBER             |  | Point of Contact:                               |  |  |
|---------------------------|--|-------------------------------------------------|--|--|
|                           |  | First Name: * Middle Initial: Last Name: *      |  |  |
|                           |  | Phone: * Fax:                                   |  |  |
|                           |  | IRS Employer Identifiction Number (EIN): Email: |  |  |
| Operator Information Edit |  |                                                 |  |  |
|                           |  | Save and Return Next                            |  |  |

### 6. Submitting the CGP eNOI Form to the Certifier

 Once the NOI form is completed, it must next be submitted to the Certifier.

#### Note: the NOI <u>must</u> be certified in order to initiate the 14day review period.

□ To submit the NOI to the Certifier for certification, click the "Submit to Certifier" button at the bottom of the NOI review page.

| Project/Site Name:<br>Operator's Name: <i>Erika</i><br>Permit Number: <i>NMR12A007</i><br>Current Permit Status: <i>Draft</i>                                                                                                    |                                             |
|----------------------------------------------------------------------------------------------------|---------------------------------------------|
| Read the following text and select your choice                                                                                                    |                                             |
| I certify under penalty of law that this document and all attachments were prepared under my direction or superv<br>accordance with a system designed to assure that qualified personnel properly gather and evaluate the infor<br>submitted. On the basis of my inquiry of the person or persons who manage the system, or those persons<br>responsible for gathering the information, the information submitted is, to the best of my knowledge and belief<br>accurate, and complete. I am aware that there are significant penalties for submitting false information, includ<br>possibility of fine and imprisonment for knowing violations. I further certify that the applicant has sufficient title, ri<br>interest in the property where the proposed activity occurs.<br>Return Home<br>Submit to Certifier | rmation<br>directly<br>f, true,<br>ling the |

### 7. Certifying the CGP eNOI Form

- The Certifier first has to add a "Certification Key" to their CDX account in order to review and certify the NOI
- The Certifier will receive an email with a Certification Key (see example to right) once the NOI preparer submits the NOI to the Certifier

| From: noreply@epa.gov <noreply@epa.gov> [ add to contacts ]</noreply@epa.gov>                                                                                                    |
|----------------------------------------------------------------------------------------------------|
| To:                                                                                                    |
| Cc:                                                                                                    |
| Date: Monday, March 19, 2012 03:34 pm<br>Subject: Construction General Permit Certifier's Key                                                                                                    |
| Company:<br>ATTN: COMPANY_CONTACT<br>PO Box 2319 Toa Baja PR                                                                                                    |
| Facility: PO Box 2319 Toa Baja PR                                                                                                    |
| Permit Tracking Number:                                                                                                    |
| You have been assigned to certify one or more Construction General Permit (CGP) Notices of Intent (NOIs).                                                                                                    |
| To submit your CGP NOI to EPA, login or register at http://cdx.epa.gov, access the CGP System, select "Add Key" from the left menu, and then enter the certification key listed below. You can then select the document you want to certify and submit to EPA. To begin the review and certification process, click the "Certify" button. |
| Certification Key: f7ef6f9b-1882-46a1-ada3-58c0443e4338                                                                                                    |
| If you have any questions, please call the EPA NOI Processing Center at 1-866-352-7755 (toll free) or send an email to noi@avanticorporation.com.                                                                                                    |
| EPA NOI Processing Center<br>Operated by Avanti Corporation<br>1200 Pennsylvania Ave., NW<br>Mail Code: 4203M<br>Washington, DC 20460                                                                                                    |

NOTE: Each Certifier must have his/her own CDX account registered to his/her own e-mail address in order to certify CGP NOIs. If the certifier does not have a CDX account, they must first register through CDX at <u>http://cdx.epa.gov</u>

### 7. Certifying the CGP eNOI Form

#### $\hfill\square$ To add the certification key:

- The certifier must log in or register for a CDX account, and access the CGP eNOI application (see Steps 2 and 3 of this tutorial).
- Once the CGP eNOI application has been loaded, on the left navigation bar, the certifier must click "Add Certification Key"

| Welcome: Firstname Lastname | Add Certification Key                                                      |
|-----------------------------|----------------------------------------------------------------------------|
| <u>Home</u>                 | Please copy paste or enter your certifier key from your email:<br>Key: Add |
| Start PGP NOI               | View My Key(s)                                                             |
| Add Certification Key       |                                                                            |
| NPDES PGP Home              |                                                                            |

### 7. Certifying the CGP eNOI Form

- Once the Certification Key has been added, the Certifier will be able to review the NOI.
- If there are any changes that need to be made, the Certifier can edit the NOI form. (See Step 5 of this tutorial).
- After the Certifier has reviewed the NOI and made final edits, the Certifier will either click "Return to Home" to postpone certification for a later date, "Reject" to reject the NOI, or "Submit to EPA" to accept and complete the certification and start the 14-day review period.

#### Note:

- The 14-day waiting period does not begin until the certified NOI has been submitted to EPA.
- Your NOI will not become active until the end of the 14-day period, and until your NOI status changes to "active" in CDX.

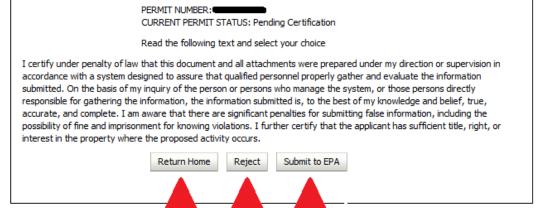

Reject

Certify/

Accept

Postpone

Certification

- You must modify your NOI form any time there is a change to the information on the original form submitted to EPA
- □ To modify your NOI:
  - On the CDX landing page, click on the permit tracking number for the NOI you wish to modify
  - Under each NOI section, click "Edit" to modify that section
  - Make your edits and click "Save and Return", or "Next" if you need to edit the next NOI section

- If you need to make edits to your estimated area to be disturbed, or to the Endangered Species or Historic Properties sections on the NOI, your NOI will need to undergo an additional 14-day review period
- Editing these sections will generate a new "Working Copy" of your NOI. While your Working Copy is being reviewed, you may continue to operate according to your existing NOI, which will remain active (i.e., you may continue to operate on the disturbed acreage indicated on your original NOI). However, you must wait for the Working Copy to become active before operating according to the updated NOI.

### The working copy permit tracking number will appear as "Permit Tracking Number\_Working Copy"

|               | Permit Number         | Project/Site State   | Operator Name | Project/Site Name | Status                | Updated Da |
|---------------|-----------------------|----------------------|---------------|-------------------|-----------------------|------------|
| $\rightarrow$ | DCR12A014_WorkingCopy | District of Columbia | Erika         | Test              | Pending Certification | 6/11/2012  |
|               |                       |                      |               |                   |                       |            |

 After creating a Working Copy, the Working Copy must be recertified by the Certifier and must be submitted to EPA in order to initiate the 14-day review period.

- After submitting the Working Copy to EPA, during the 14-day review period the original NOI will have a status of "Active/Original", and the "Working Copy" will have a status of "Pending Certification"
- After the 14-day review period, your working copy will replace the original NOI as "Active" NOI and will revert to the original permit tracking number

## If you have any questions...

| MyCDX                | Contact Us                                                                                                    |
|----------------------|----------------------------------------------------------------------------------------------------|
| About CDX            | Logged in as USERNAM3                                                                                                    |
| Recent Announcements | MyCDX » Help & Support                                                                                                   |
|                      | Help & Support                                                                                                    |
| MyCDX                | For Web Submission Support, three support options are available:                                                         |
| Inbox                | For web submission support, three support options are available.                                                         |
| Change Password      | By Telephone:                                                                                                    |
| Frequently Asked     | Person-to-person telephone support is available from 8:00 am to 6:00 pm (EST). Call our toll-free line at 888-890-1995.  |
| Questions            | By E-mail:                                                                                                    |
| Help & Support       | Send e-mail to Technical Support at helpdesk@epacdx.net with "Technical Support" in the Subject line.                    |
| CDX Home             | By Fax:                                                                                                    |
| Terms & Conditions   | Assistance requests are accepted 24 hours a day at 703-227-4199. Support personnel will respond to faxed requests Monday |
| Logout               | through Friday from 8:00 am to 6:00 pm EST/EDT.                                                                          |
|                      | We also have lists of Frequently Asked Questions that you might find helpful.                                            |
|                      |                                                                                                    |
|                      |                                                                                                    |
|                      | Last updated on October 11, 2011.                                                                                        |
|                      | URL: https://dev.epacdx.net/SSL/CDX/Help.asp                                                                             |

### **Troubleshooting – Internet Explorer**

- If the Interview Section does not appear in Internet
   Explorer, or if the screen is freezing, please enable
   the following settings (illustrated on the next slide):
- □ To begin, in Internet Explorer:
- □ 1) Go to Tools option
- □ 2) Select Internet Options
- □ 3) Click on Advanced tab
- 4) Check Enable native XMLHTTP support under "Security" option.

## **Internet Explorer Settings**

- Please make sure that you have enabled:
  - Enable native XMLHTTP support
- Please note that there are different versions of Internet Explorer and therefore, some settings may vary. However, all versions should have the Enable native XMLHTTP support option.

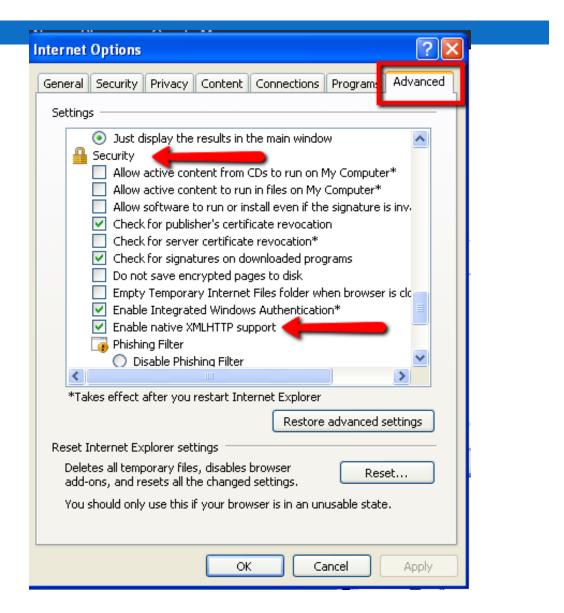